#### **Úkoly**

#### **List BCA-Cviceni (datum vaší skupiny)**

- 1) Vypočítat rovnici kalibrační přímky ředění standardu BSA
- 2) Vypočítat koncentrace stanovovaných vzorků
- 3) Vypočítat objem vzorku nutný pro nanesení 15 ug proteinů na gel

#### **List MAPK-Western blot & přiložené \*.tif soubory**

4) Provést denzitometrickou analýzu výsledků Western blotu MAPK pERK1/2 (fosfo-ERK1) a MAPK ER

- k analýze použít přiložené soubory "phosphoERK.tif" a "totalERK.tif"
- anotace obrázků a postup analýzy pomocí ImageJ viz list MAPK-Western blot
- do tabulky dosadit výsledky z ImageJ => vypočítat relativní denzitu a normalizovanou denzitu

Poznámka: Excelové buňky se zeleným stínováním jsou ty, které je potřeba vyplnit

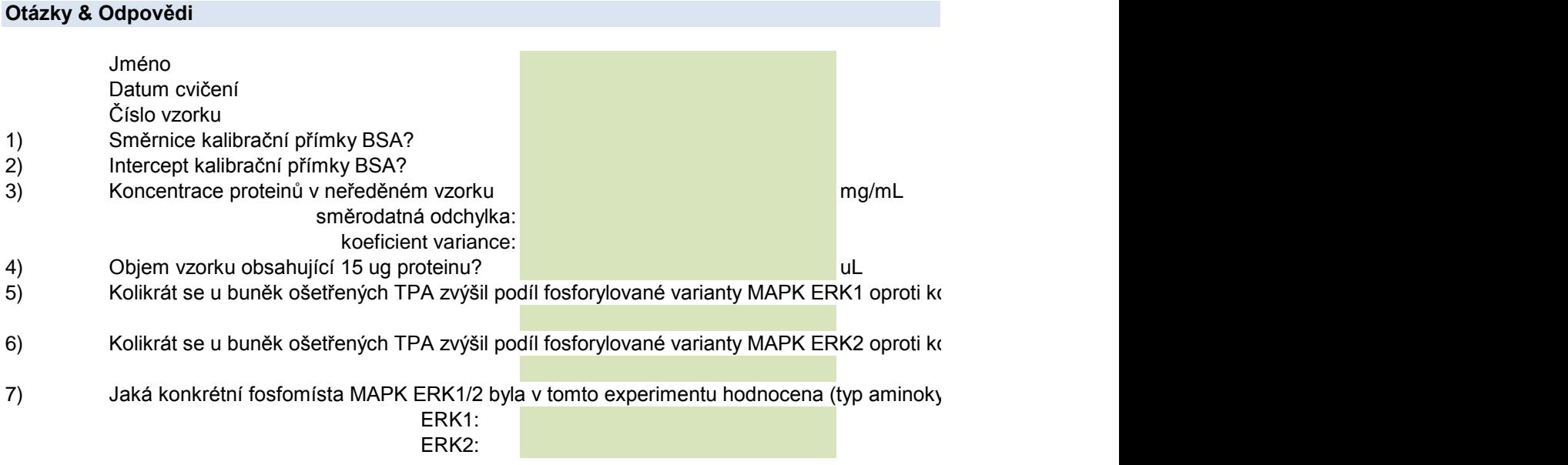

K1/2 (celkový ERK)

ontrole (při normalizaci na celkové množství MAPK ERK1 ve vzorku)? ontrole (při normalizaci na celkové množství MAPK ERK2 ve vzorku)? /selinového zbytku a jeho pořadí v peptidovém řetězci)?

## *Popis desky*

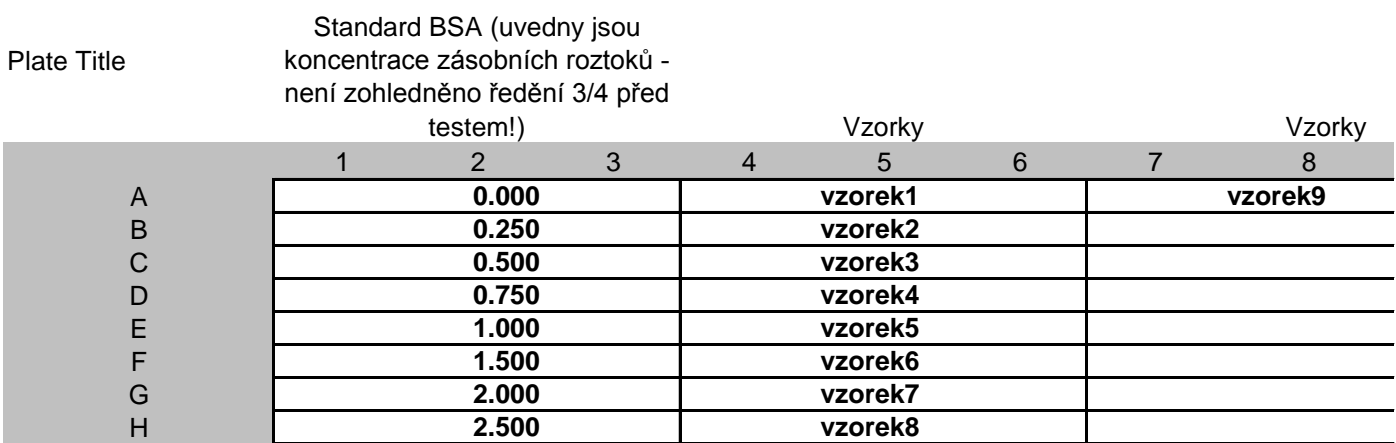

## *Výsledky měření*

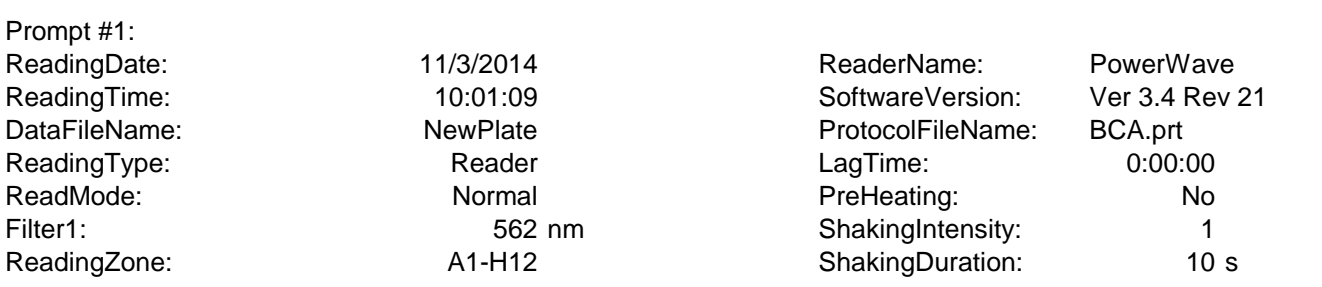

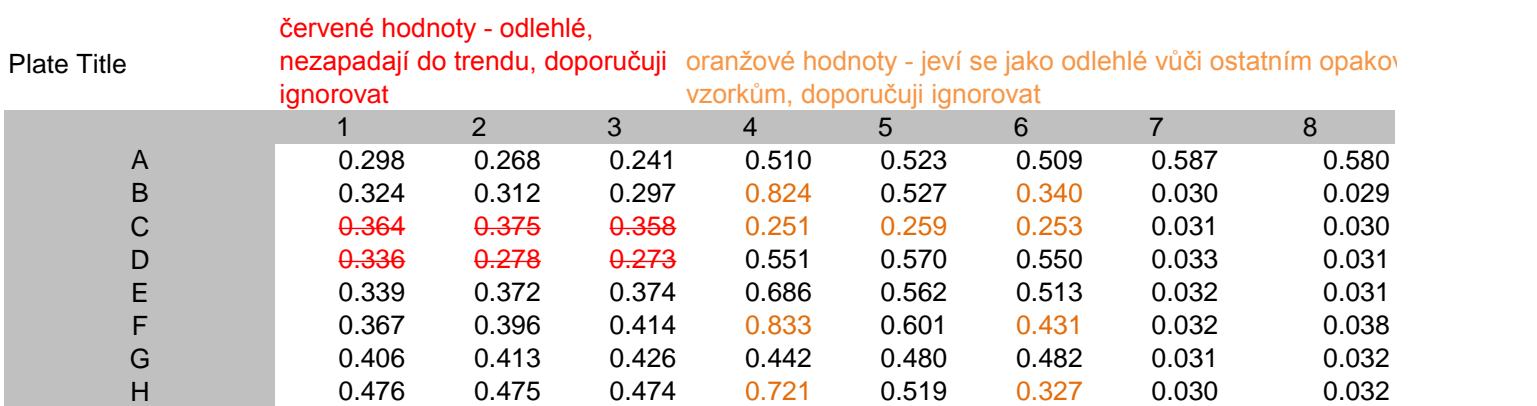

## *Vyhodnocení*

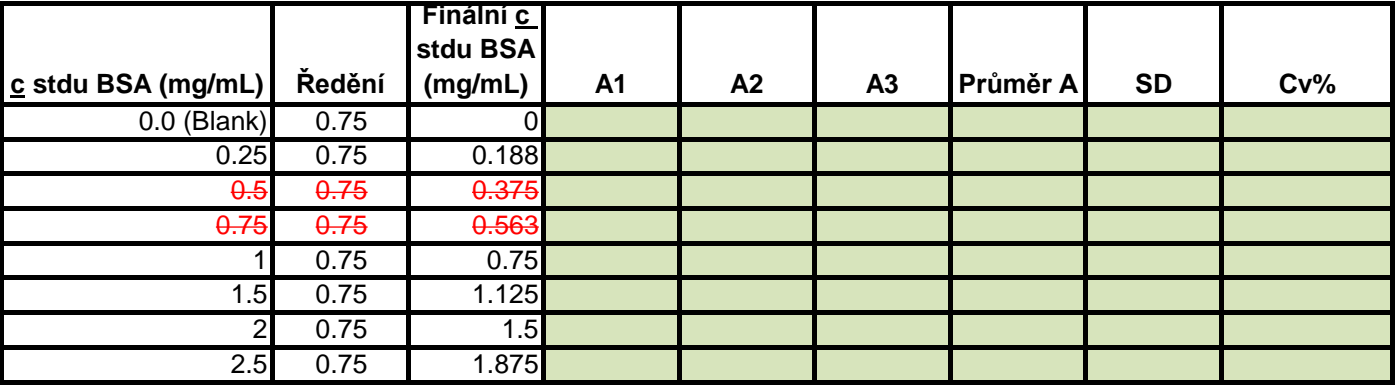

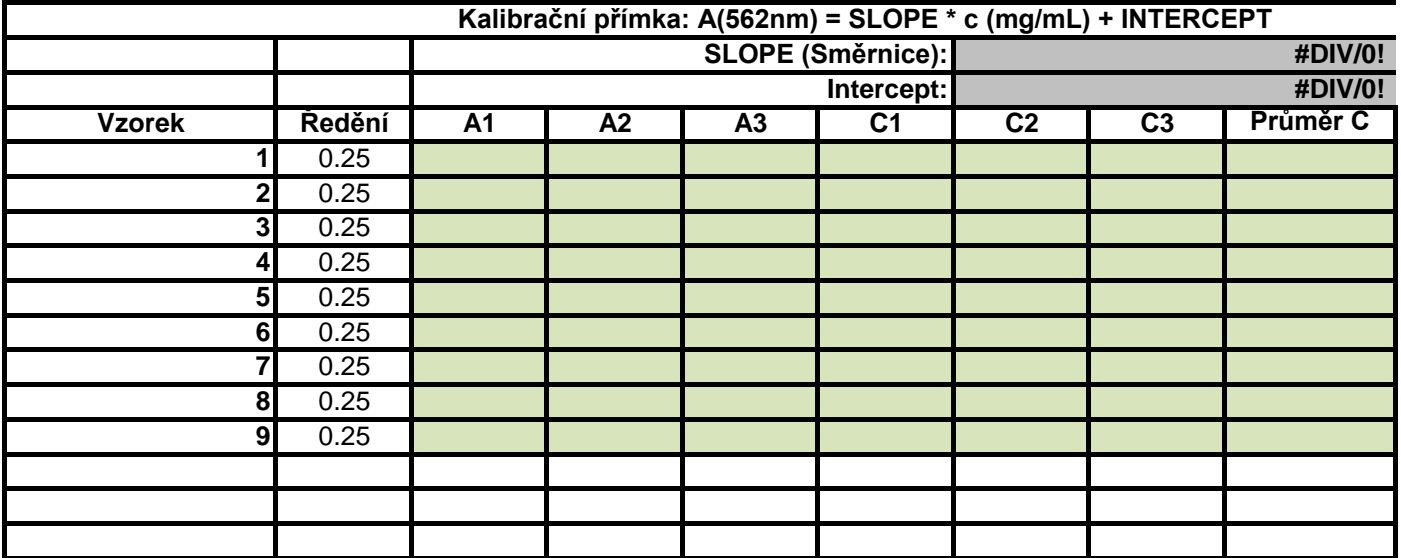

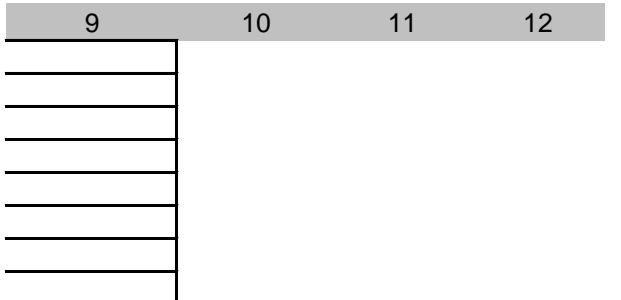

#### váním nebo

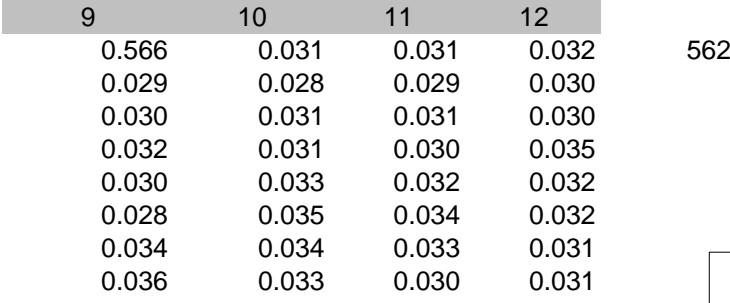

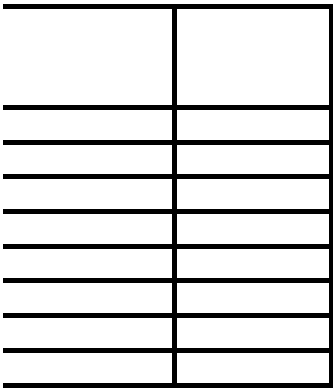

0.000 0.200 0.400 0.600 0.800 1.000 1.200 0 0.5 1 1.5

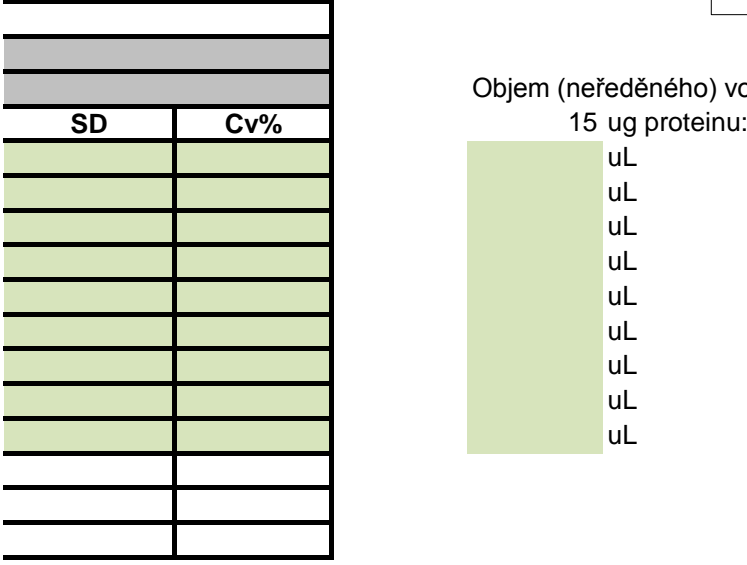

### Objem (neředěného) vozrku obsahující

 $\frac{1}{2}$ 

uL

uL uL

uL

uL

uL

uL

uL

uL

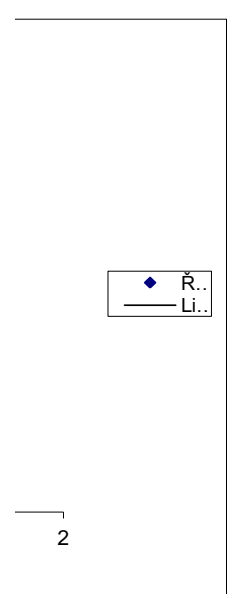

 $\perp$ 

## *Popis desky*

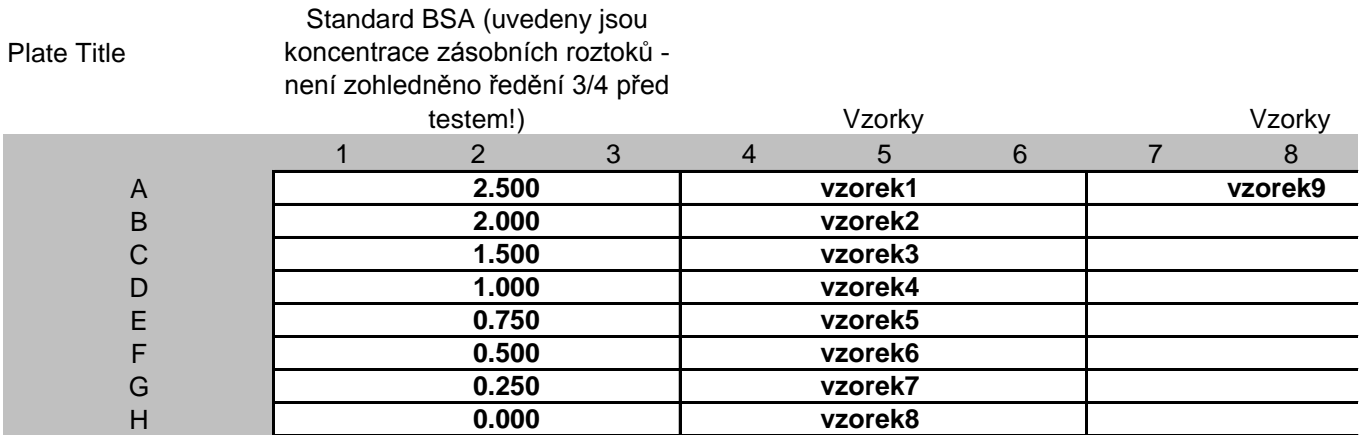

# *Výsledky měření*

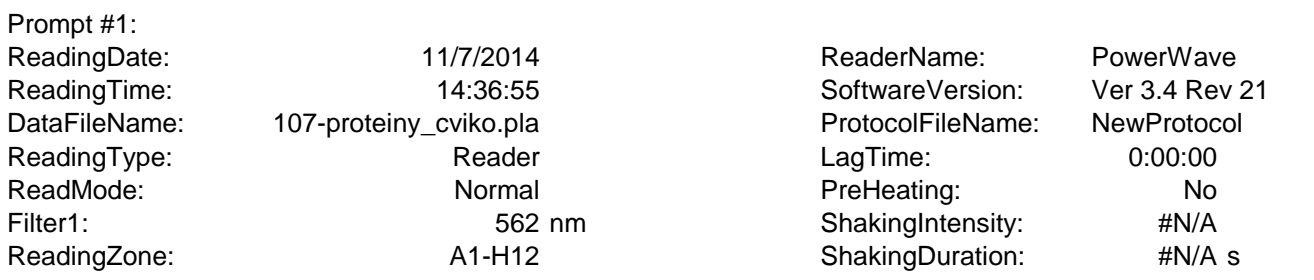

#### Plate Title

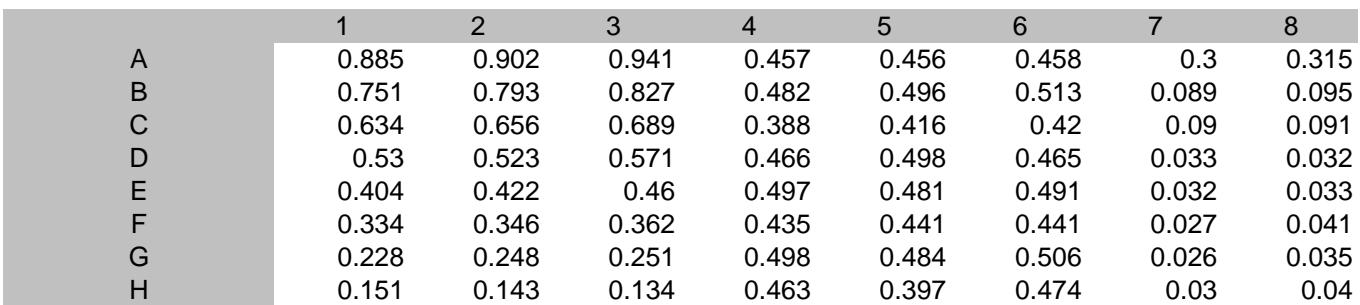

# *Vyhodnocení*

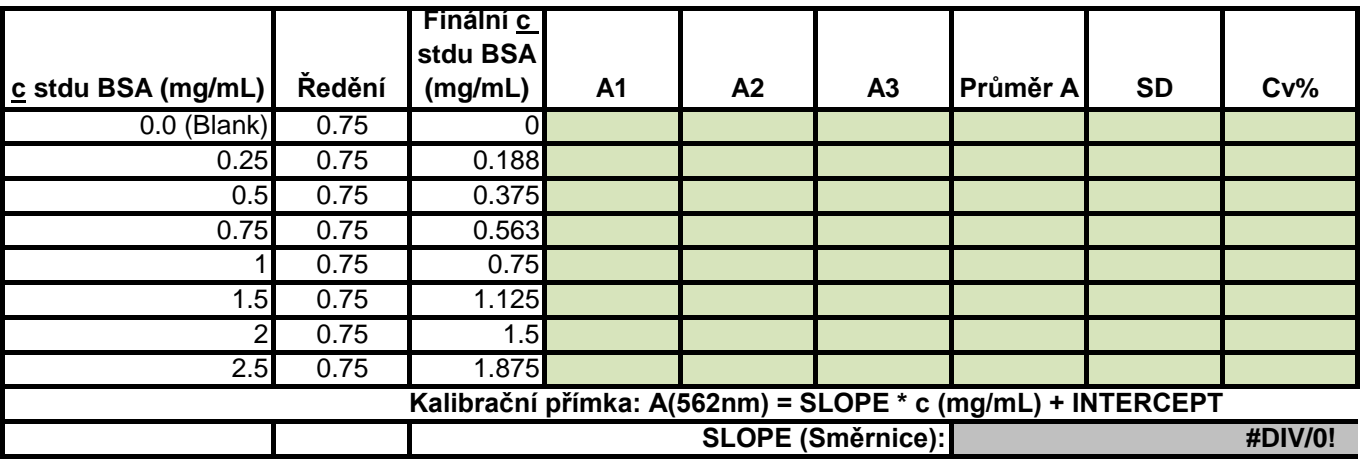

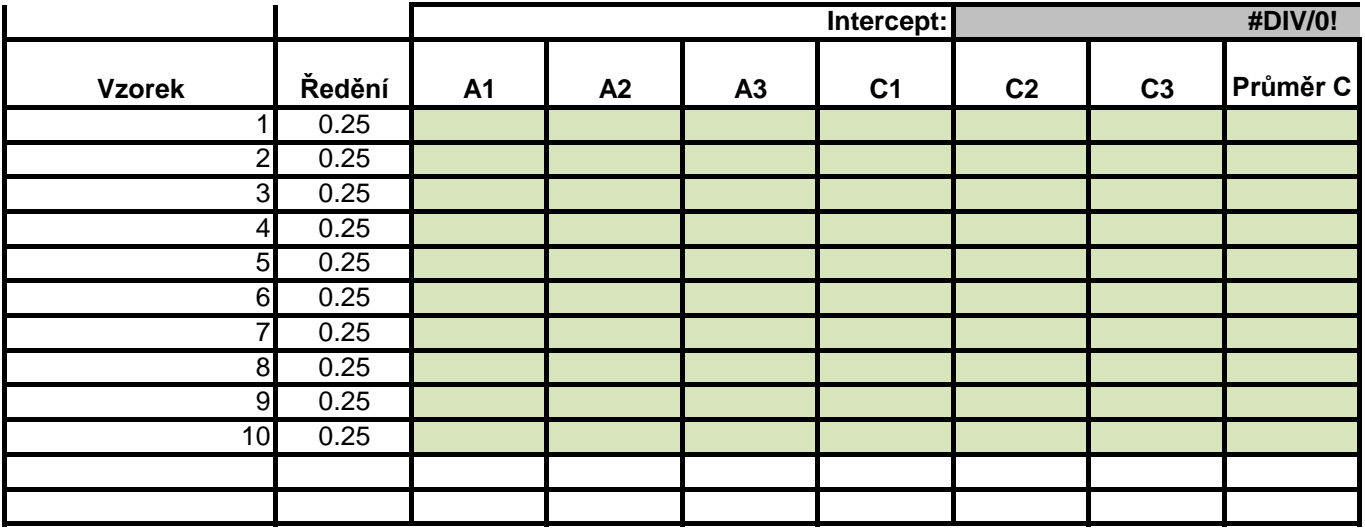

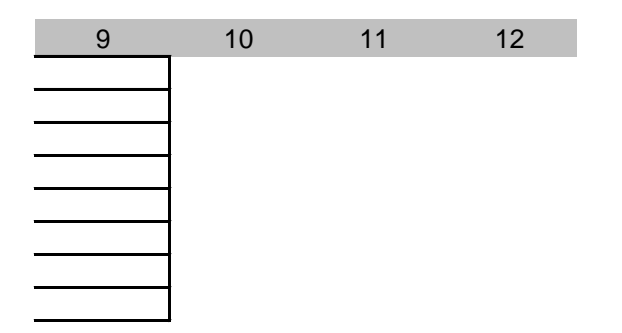

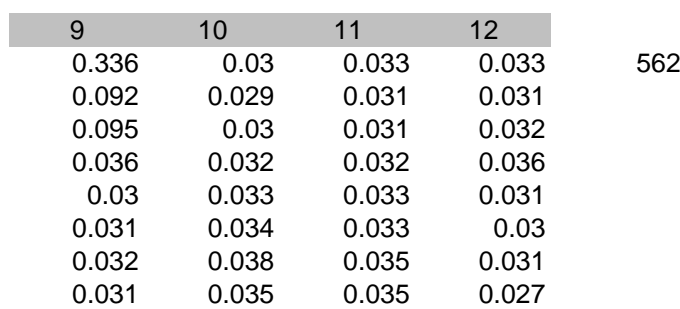

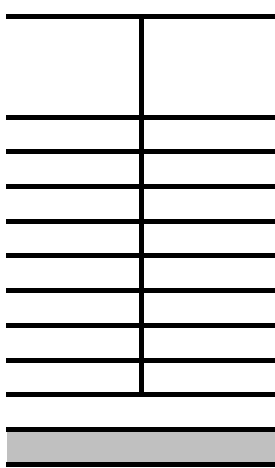

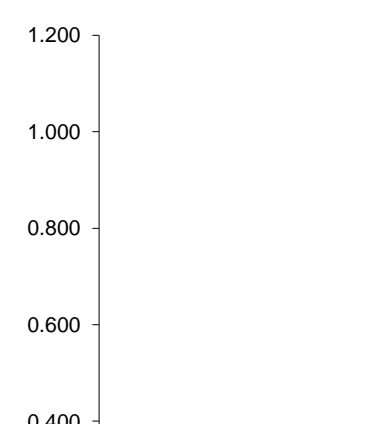

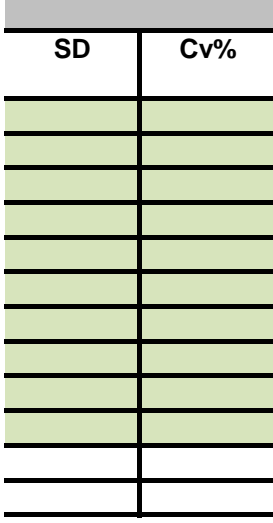

Objem (neředěného) vozrku obsahující

- 15 ug proteinu:<br>uL
	-
	- **uL**
- **uL uL**
- **uL**
- **uL**
- **uL**
- **uL**  $ul$

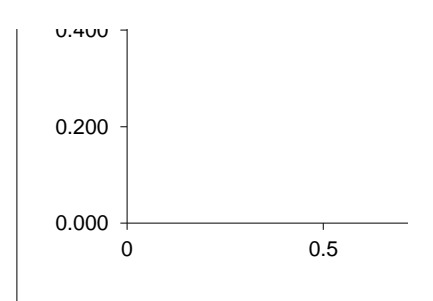

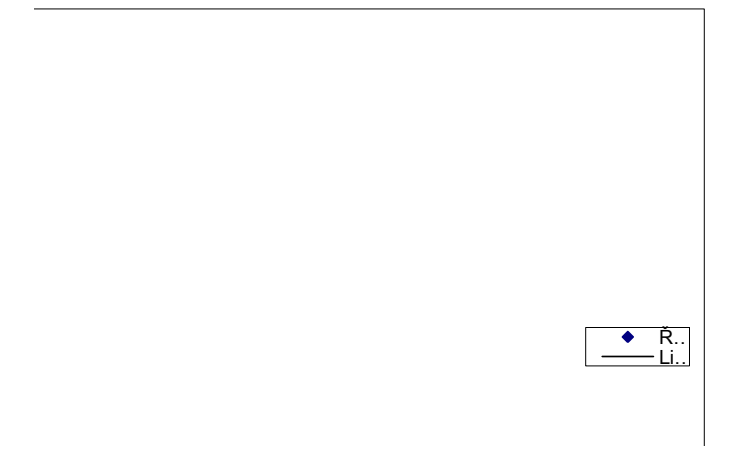

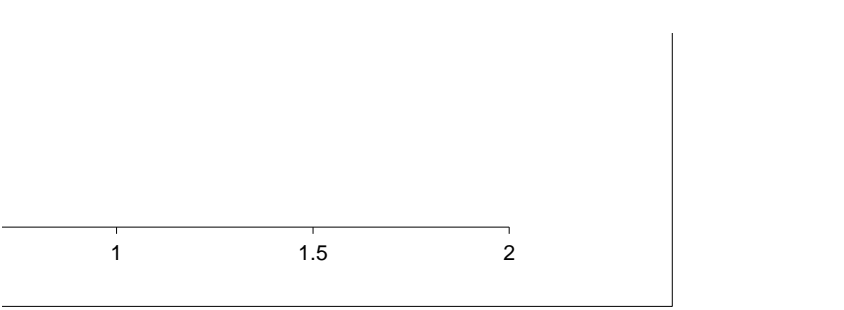

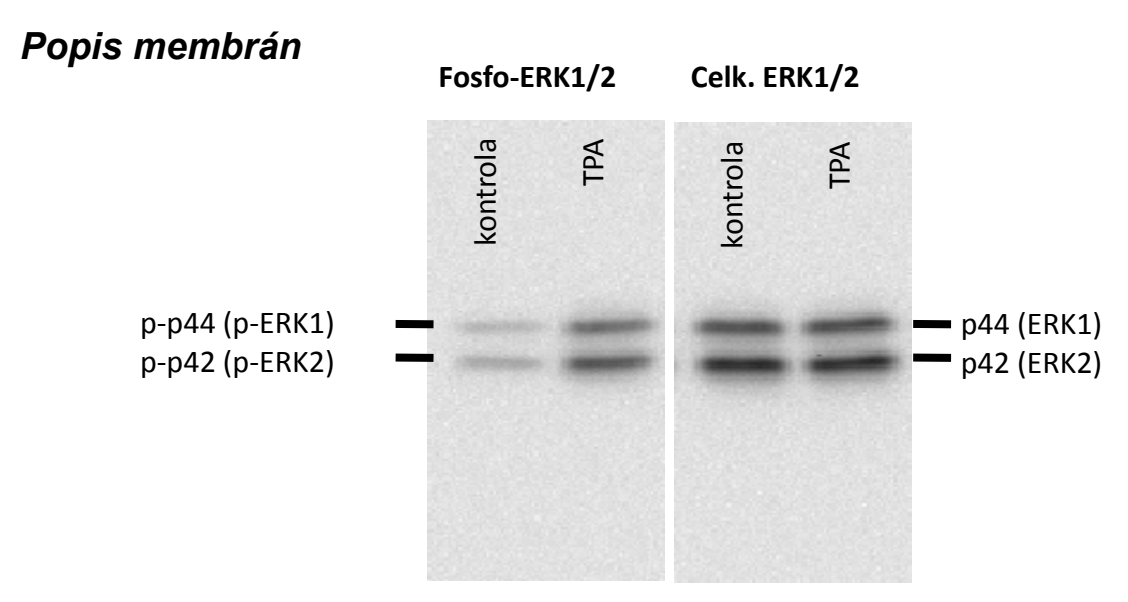

Western blotting kontrolních TM3 buněk vs. buněk exponovaných chemikálií s nádorově promočními účinky, 12-O-Tetradekanoylforbol-13-acetát (TPA, 10 nM, 30 min). Metodou Western blot byla detekována aktivovaná (fosforylovaná) forma MAP kinázy ERK1/2 (pomocí primární protilátky Cell Signaling, 4370S) a celková (fosforylovaná i nefosforylovaná) forma MAP kinázy ERK1/2 (detekováno pomocí primární protilátky Cell Signaling, 4695S)

### *Vyhodnocení*

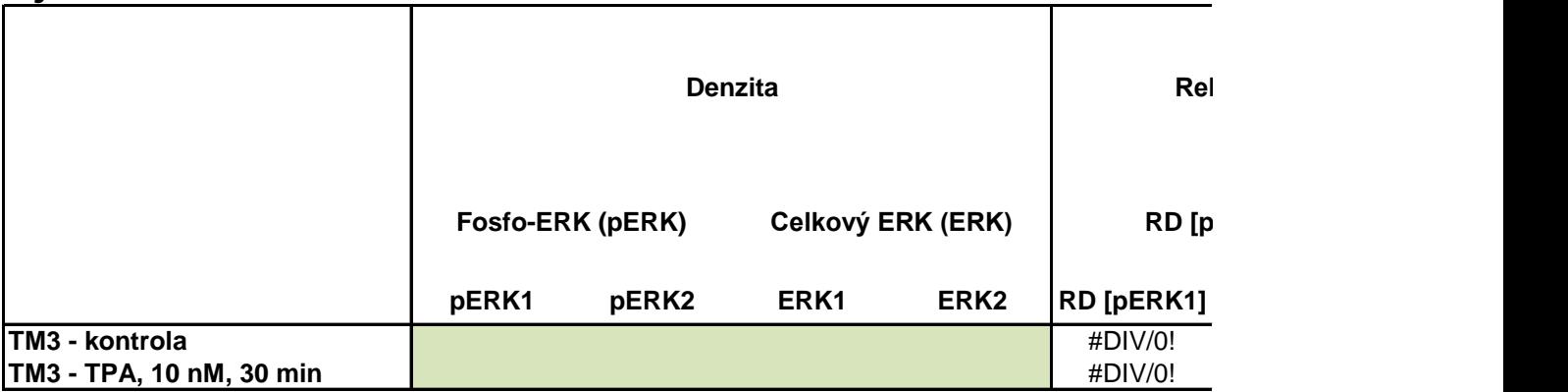

*Relativní denzita - srovnání denzity proužků vůči kontrole (kontrola = 1.00)*

Normalizovaná denzita - srovnání relativní denzity proužku zájmového proteinu v příslušném vzorku s re. (v tomto experimentu šlo o zhodnocenípodílu fosforylované MAPK ERK1/2 vůči celkovému množství ER

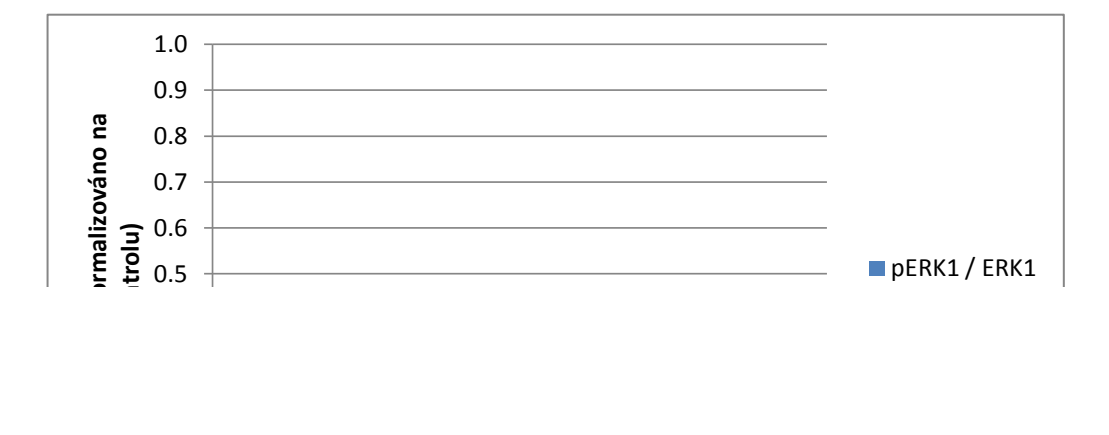

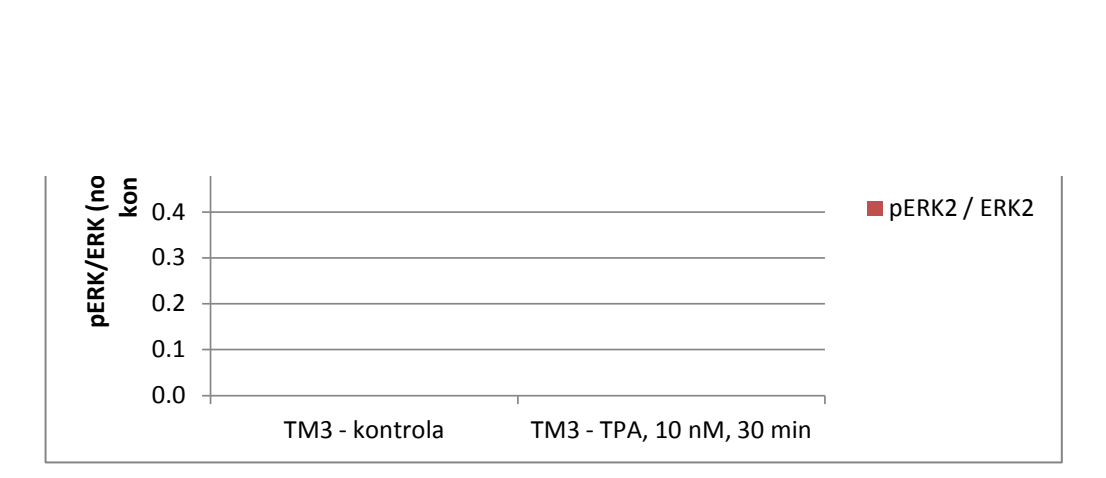

## *Postup: Denzitometrická analýza pomocí programu ImageJ*

ke stažení => <http://imagej.nih.gov/ij/>

- 1) Otevřít obrázek s analyzovanými / srovnávanými bandy phosphoERK.tif
- 2) Vybrat na liště nástrojů "Rectangular selection" a vytvořit obdélník ohraničující bandy pERK1/2 v konti

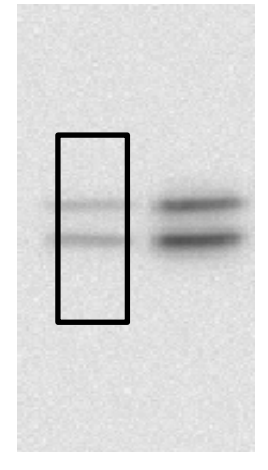

- 3) Stisknout Ctrl+1 (v obdélníku se objeví číslovka 1)
- 4) Přetáhnout pomocí myši vytvořený obdélník č. 1 na místo ohraničující bandy vzorku "TPA"

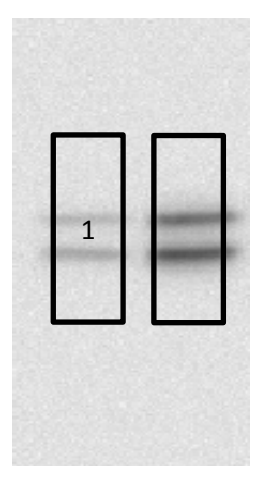

- 5) Stisknout Ctrl+2 (v druhém obdélníku se objeví číslovka 2)
- 6) Stisknout Ctrl+3
- 7) Objeví se denzitometrický profil vzorků píky odpovídají profilu intenzity signálu jednotlivých bandů

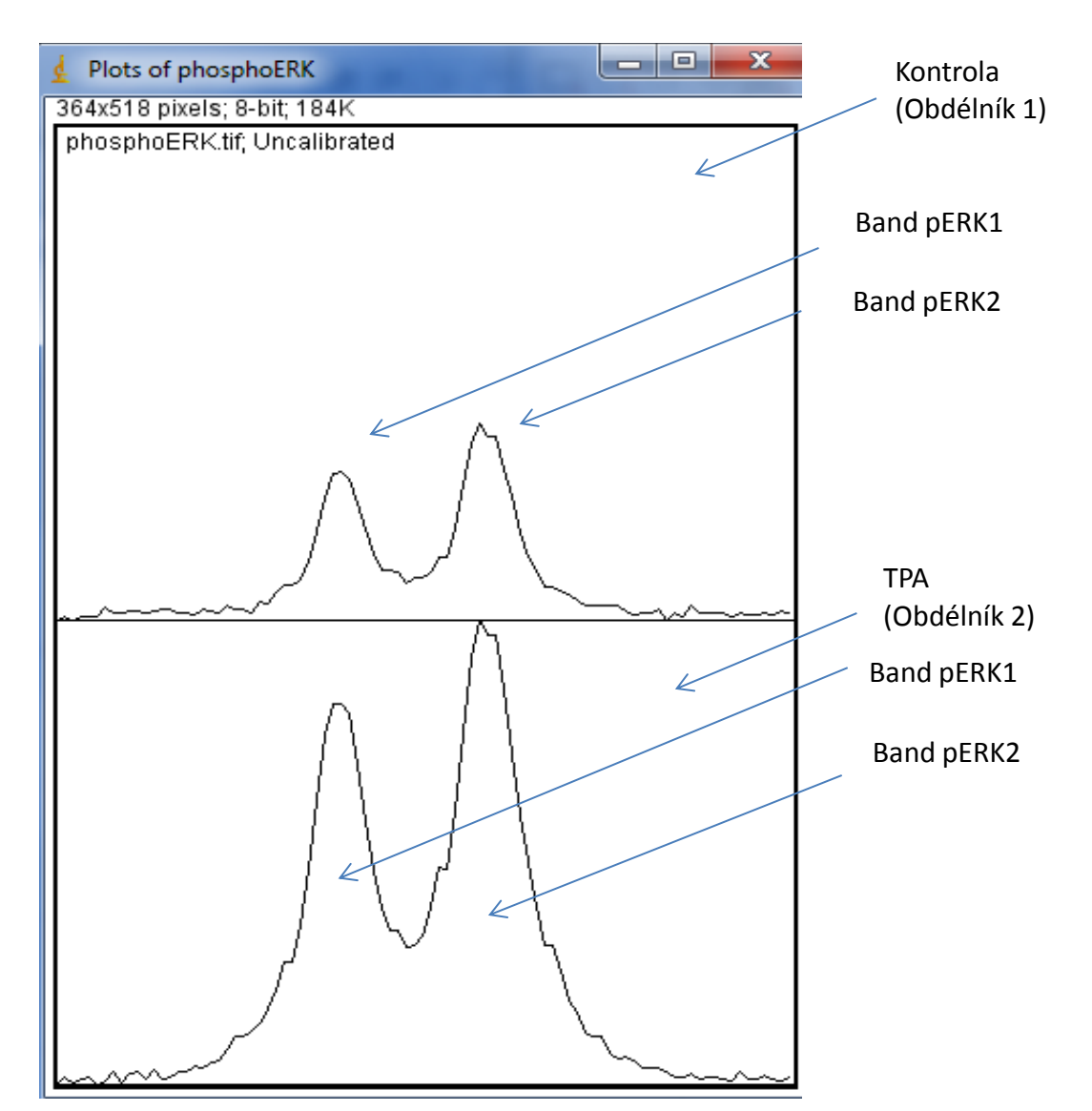

- 8) Vybrat na liště nástrojů "(Straight) Line selection" a:
- a) označit základní linii píků
- b) rozdělit dvojici píků svislou čarou vedenou dnem údolí mezi píky

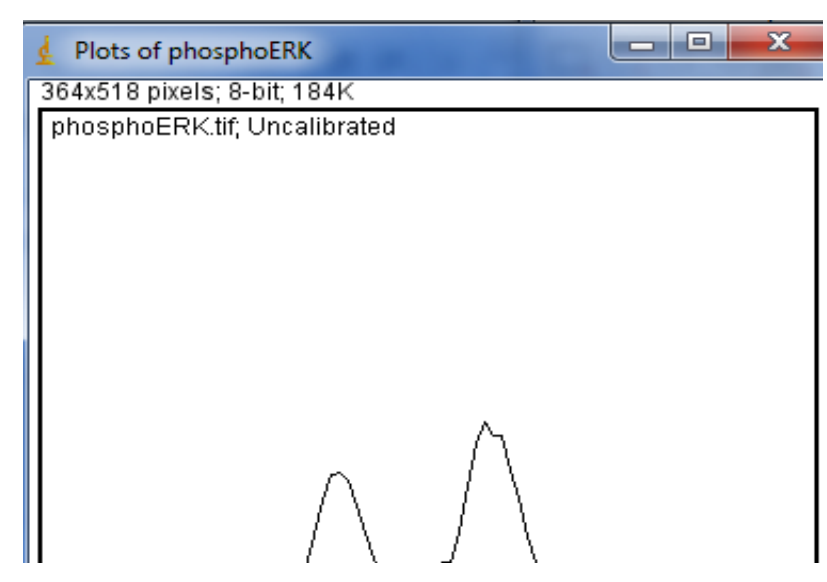

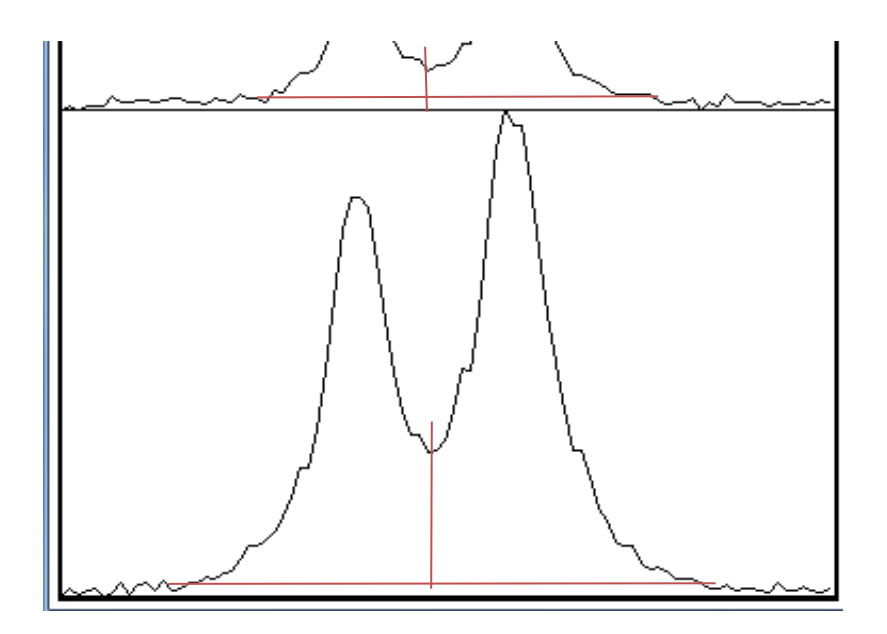

9) Vybrat na liště nástrojů "Wand (Tracing) Tool"

10) Kliknout "Wand" hůlkou postupně doprostřed jednotlivých píků (hranice píku se zvýrazní)

11) V nabídce "Analyze" vybrat "Gels" a následně kliknout na "Label Peaks"

12) Objeví se tabulka s hodnotami plochy píků ("Area") a jejich relativní velikosti vůči celkové ploše ("Per (POZNÁMKA: pořadí hodnot v tabulce odpovídá pořadí, v jakém byly píky vybrány pomocí "Wand" hůlky) 13) Obrázky s píky s hodnotami vložte prosím sem (použít v ImageJ funkci "Copy To System" v záložce

14) Hodnoty "AREA" nebo "Percent" dosadit do tabulky na začátku tohoto souboru

=> vypočte se relativní denzita bandů

15) Celý postup opakovat s obrázkem celkového ERK1/2, tzn. totalERK1/2.tif

=> proběhne normalizace relativních denzit podle denzity neovlivněného proteinu (v tomto případě totall

#### **PODROBNOSTI viz**

<http://lukemiller.org/index.php/2010/11/analyzing-gels-and-western-blots-with-image-j/>

(obrázek s píky prosím vložit sem)

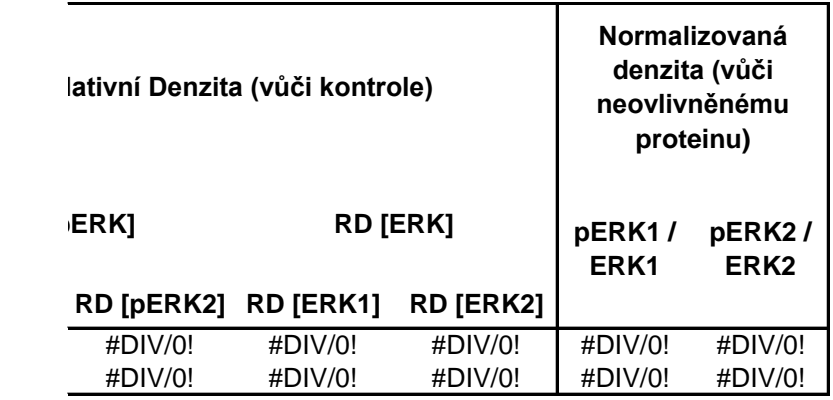

lativní denzitou proužku neovlivněného proteinu (např. protein kontroly nanášení - house-keeping, nebo v naše 'K1/2, které by nemělo být krátkodobou expozicí TPA prakticky ovlivněno, proto jsou hodnoty pERK normalizov

rolním vzorku

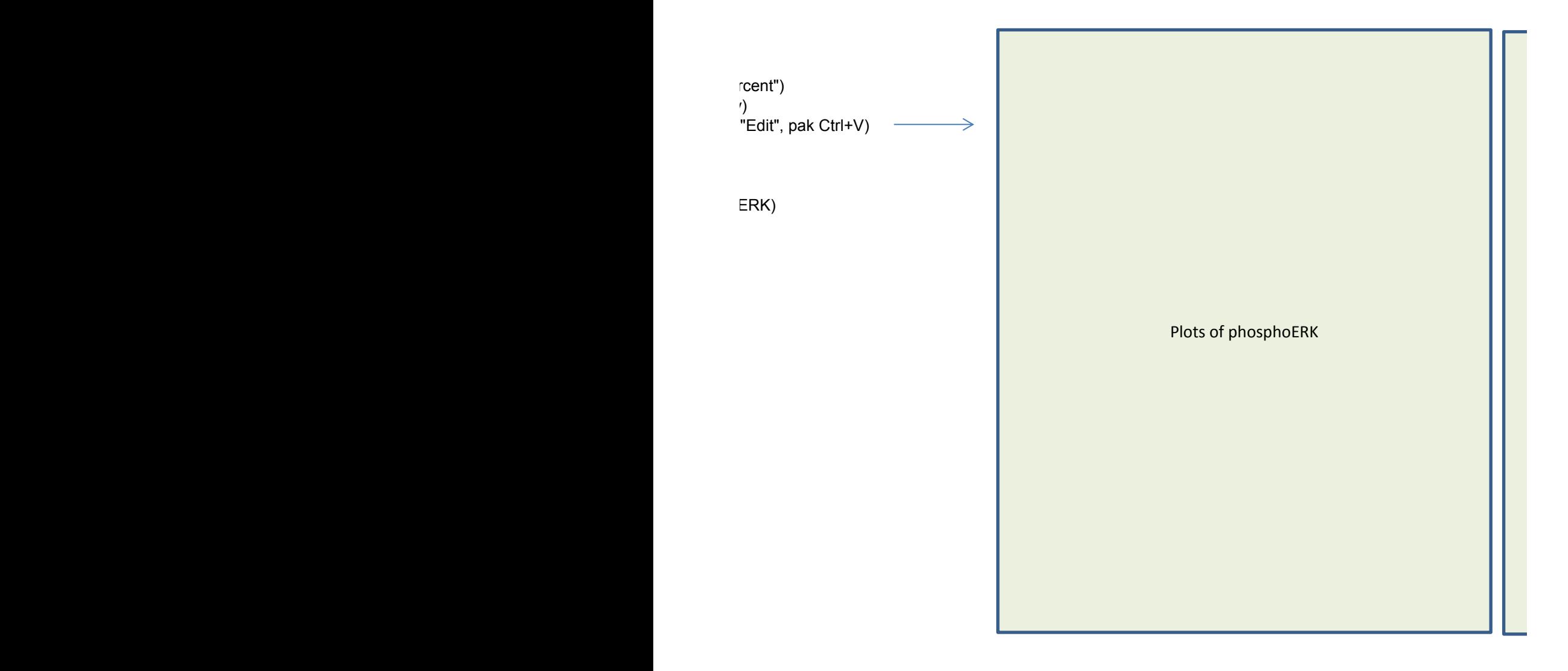

m případě celková MAPK ERK1/2)<br>'ány na celkový ERK) 'ány na celkový ERK)